DE LA RECHERCHE À L'INDUSTRIE

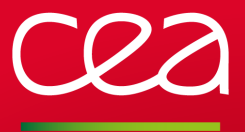

# **Modules**

Help users managing their shell environment

Xavier Delaruelle <xavier.delaruelle@cea.fr>

UST4HPC May 15th 2018, Villa Clythia, Fréjus

www.cea.fr

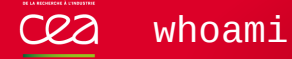

- I am Xavier Delaruelle
- Joined CEA in 2007 as HPC system administrator
- Operations manager of CEA's TGCC computing center, since 2016
- Environment Modules project leader since July 2017 $\blacksquare$

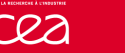

### High Performance Computing at CEA

- Significant investment in terms of research and development.
- Operates 2 large computing facilities
	- TERA: computing center for defence-related programmes
	- TGCC: designed to serve European academic research community and French industry

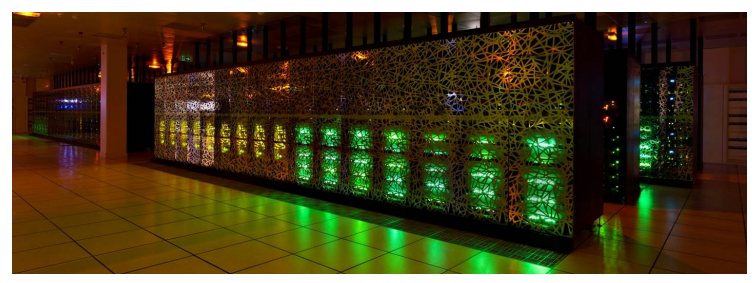

The CURIE supercomputer installed at TGCC

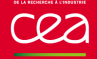

#### A shell command

- That changes the environment state of the current shell (environment variables, shell aliases)
- By interpreting Tcl script files (called modulefiles)
- Which load or unload environment configurations

### Aim

Give users the ability to handle their environment

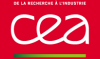

- On shared systems, multiple group of users may have conflicting software needs
- Group 1 wants software a in version 1 whereas Group 2 wants it in version 2
- Cannot used standard installation paths to satisfy everybody
- Which load or unload environment configurations

### Quick example

#### Activate a software

\$ which gcc gcc not found \$ module load gcc/6.1.1 \$ which gcc /apps/gcc/6.1.1/bin/gcc

Check what a modulefile does

\$ module display gcc/6.1.1

/apps/modfiles/compilers/gcc/6.1.1:

prepend-path PATH /apps/gcc/6.1.1/bin

#### De-activate a software

\$ which gcc /apps/gcc/6.1.1/bin/gcc \$ module unload gcc \$ which gcc gcc not found

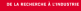

## Quick example

#### Activate a software

\$ which gcc gcc not found \$ module load gcc/6.1.1 \$ which gcc /apps/gcc/6.1.1/bin/gcc

#### Check what a modulefile does

\$ module display gcc/6.1.1

---------------------------------------------------

/apps/modfiles/compilers/gcc/6.1.1:

prepend-path PATH /apps/gcc/6.1.1/bin

---------------------------------------------------

#### De-activate a software

\$ which gcc /apps/gcc/6.1.1/bin/gcc \$ module unload gcc \$ which acc gcc not found

### Quick example

#### Activate a software

\$ which gcc gcc not found \$ module load gcc/6.1.1 \$ which gcc /apps/gcc/6.1.1/bin/gcc

#### Check what a modulefile does

\$ module display gcc/6.1.1

---------------------------------------------------

/apps/modfiles/compilers/gcc/6.1.1:

prepend-path PATH /apps/gcc/6.1.1/bin

---------------------------------------------------

#### De-activate a software

\$ which gcc /apps/gcc/6.1.1/bin/gcc \$ module unload gcc \$ which gcc gcc not found

### Manage software or global environment configuration

Activate specific software configuration

\$ module show mpiprofile/performance

---------------------------------------------------

/apps/modfiles/parallel/mpiprofile/performance:

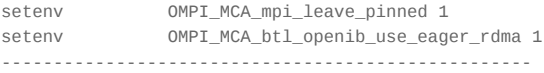

Advertise specific data end-points

\$ module load datadir/myproj \$ echo \$STOREDIR /store/myproj/username

#### Adapt user environment for specific work

\$ umask 0077 \$ module load collaborative work \$ umask 0002

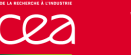

- Modules supports large number of shells (sh, bash, ksh, zsh, csh, tcsh, fish, cmd)
- Also supports scripting languages (tcl, perl, python, ruby, cmake, R)
- Do not write a different guide for each shell you support: export PATH=/apps/gcc/6.1.1/bin:\$PATH export MANPATH=/apps/gcc/6.1.1/man:\$MANPATH

#### Just tell users to:

module load gcc/6.1.1

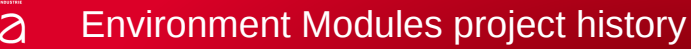

- 1991: Concept and initial implementation of the module command laid down
- 1999: Modules ported to Linux, version 3.0 written in C
- 2017: Modules version 4.0 released, switched to a pure-Tcl implementation started in 2002

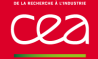

- module command and modulefile syntax are de-facto standards to provide access to scientific software catalogue
- Well known tool in HPC world
- Available on most (all?) Linux distributions and other Unix-like systems

#### Other module implementations cea

- Pmodules: https://gitlab.psi.ch/Pmodules/
- pymod: https://github.com/tjfulle/pymod/
- Lmod: https://github.com/TACC/Lmod/
- Similar projects
	- direnv: https://direnv.net/

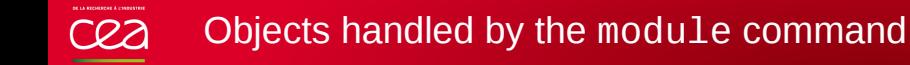

- Modulefile: Tcl script defining user-environment change orders
- Modulerc: Tcl script helping to locate modulefiles
- Modulepath: directory containing a tree of modulefiles and modulercs
- Collection: file recording an ordered modulepath list and an ordered modulefile list

Depending on called sub-command, module enables, disables or queries these objects on current shell environment

#### cea Modulefile

- Can leverage all Tcl scripting features https://www.tcl.tk/man/tcl/TclCmd/contents.htm
- **Plus Modules-specific Tcl Commands to change or query user** environment https://modules.readthedocs.io/en/ stable/modulefile.html
- Evaluated depending on a mode triggered by module action: load, unload, display, help, test, whatis
- **n** Change current shell state when evaluated on load or unload modes

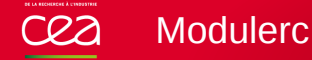

- Evaluated when searching for modulefiles  $\mathcal{L}_{\mathcal{A}}$
- Can leverage all Tcl scripting features П
- Plus a subset of the Modules-specific Tcl Commands to query user environment or locate modulefiles

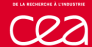

### Basic setup demo

#### ■ Setup container for demo

- \$ sudo service docker start
- \$ sudo docker pull fedora:28
- \$ sudo docker create -t -i --name modules-demo1 fedora:28 bash
- \$ sudo docker start -a -i modules-demo1

#### **Run in demo container**

```
# dnf install -y environment-modules openmpi
# bash
# module
# module use
# module avail
# module show mpi
# module load mpi
# module list
# echo $PATH
# module unload mpi
# module list
# echo $PATH
# module whatis
```
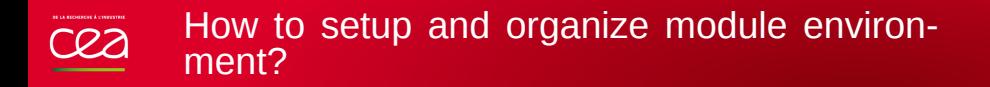

Many ways to proceed, depends of what you want to achieve

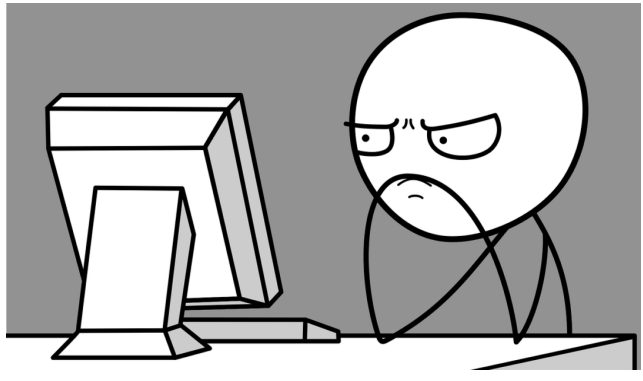

Writer's block syndrome

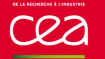

### Step by step Modules setup

#### Installation

- module command setup
- module environment initialization
- Organizing modulefiles through modulepaths
- Writing modulefiles
- Locating modulefiles
- Express constraints between modulefiles
- Dependencies management
- Save and restore your environment with collections

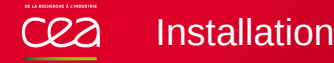

 $\blacksquare$  Setup container for the step by step Modules setup \$ sudo docker create -t -i --name modules-demo2 fedora:28 bash \$ sudo docker start -a -i modules-demo2

Install tools and create users and groups needed for tests # dnf install -y git less vim man grep sed procps-ng findutils \ bash python

# useradd user1 # groupadd project1 # groupadd project2 # usermod -G project1 user1

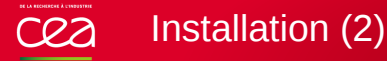

#### Install Modules requirements

```
# dnf install -y dejagnu make tcl
```
#### Installation from git repository

```
# git clone https://github.com/cea-hpc/modules.git ~/modules
# cd ~/modules
# ./configure --disable-compat-version
# make
# make install
# make testinstall
# find /usr/local/Modules
```
■ Can also be installed from tarball (built from git repository or fetched online from SourceForge or GitHub project

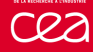

## module command setup

#### modulecmd.tcl produces code to setup module command

# bash

```
# ./modulecmd.tcl bash autoinit
```

```
# eval $(./modulecmd.tcl bash autoinit)
```
# module

 $\#$  exit

Initialize module with shell-specific init script

```
# bash
# ls /usr/local/Modules/init
# less /usr/local/Modules/init/bash
# source /usr/local/Modules/init/bash
# module -V
# exit
```
Automatically setup module command via system-wide profile.d scripts

```
# less /usr/local/Modules/init/profile.sh
```

```
# ln -s /usr/local/Modules/init/profile.sh /etc/profile.d/modules.sh
```
# bash

```
W - q iuhom H
```
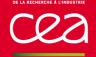

### module command setup (2)

#### Setup and use module in scripting language  $\mathcal{L}_{\mathcal{A}}$

```
# cat test.py
import os
exec(open('/usr/local/Modules/init/python.py').read())
module('load', 'null')
if module('is-loaded', 'null'):
    print 'modulefile \'null\' is loaded'
# python test.py
```
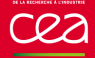

#### Default configuration sourced from

<INSTALLPREFIX>/init/modulerc during module command setup

- Can add there any Tcl or module command
	- # ./modulecmd.tcl bash autoinit >dflinit
	- # less /usr/local/Modules/init/modulerc
	- # echo 'module load null' >>/usr/local/Modules/init/modulerc
	- # ./modulecmd.tcl bash autoinit >newinit
	- # vimdiff dflinit newinit
	- # sed -i '/module load null/d' /usr/local/Modules/init/modulerc

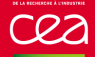

#### Modulepaths help to classify modulefiles

- **Per software kind: applications, libraries, compilers, tools, ...**
- Per scientific field: physics, chemistry, biology, ...
- Per administrative domain: modulefiles provided by staff, by communities, user's own modulefiles
- Gives an easy-to-read view of availabilities

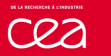

### Organizing modulefiles through modulepaths (2)

#### Creating and enabling modulepaths

```
# mkdir -p /apps/userenv/modules/{applications,environment}
# su - user1
$ module use
$ module use /apps/userenv/modules/*
```

```
$ module use
```

```
$ echo $MODULEPATH
```
### Enabling modulepaths at environment initialization

```
# cat <<EOF >>/usr/local/Modules/init/modulerc
module use /apps/userenv/modules/environment
module use /apps/userenv/modules/applications
EOF
# su - user1
$ module use
```
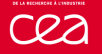

### First modulefile

#### Deploy dummy bar and foo applications

```
# mkdir -p /apps/bar-{1.0,2.1}/bin
# mkdir -p /apps/foo-{0.9,1.6}/bin
```

```
# for i in 1.0 2.1; do
cat <<EOF >/apps/bar-$i/bin/bar
#!/bin/bash
echo 'bar v$i'
EOF
done
```

```
# for i in 0.9 1.6; do
cat <<EOF >/apps/foo-$i/bin/foo
#!/bin/bash
echo 'foo v$i'
EOF
done
```

```
# chmod +x /apps/{foo,bar}-*/bin/*
```
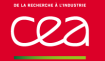

#### Write our first modulefile for application bar version 1.0

# mkdir /apps/userenv/modules/applications/bar

```
# cat <<EOF >/apps/userenv/modules/applications/bar/1.0
#%Module
append-path PATH /apps/bar-1.0/bin
set-alias b /apps/bar-1.0/bin/bar
EOF
```
Check this modulefile is correctly detected

```
# su - user1
$ module avail
$ module show bar
```
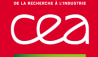

## First modulefile (3)

#### Load modulefile

- \$ module list
- \$ bar
- $$ h$
- \$ module load bar
- \$ module list
- \$ bar
- $$ h$
- \$ echo \$PATH
- Modules-specific environment variables help to track what is п currently loaded
	- \$ echo \$LOADEDMODULES
	- \$ echo \$\_LMFILES\_

#### **Unload modulefile**

- \$ module unload bar
- \$ bar
- \$ module list
- \$ echo \$LOADEDMODULES

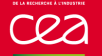

### Second modulefile

#### Add a second modulefile application bar without code duplication

```
# cat <<EOF >/apps/userenv/modules/applications/bar/.common
append-path PATH /apps/bar-\$version/bin
set-alias b /apps/bar-\$version/bin/bar
EOF
```
# for i in 1.0 2.1; do cat <<EOF >/apps/userenv/modules/applications/bar/\$i #%Module set version "\$i" source /apps/userenv/modules/applications/bar/.common EOF done

#### Check both modulefiles are correctly detected

```
# su - user1
$ module avail bar
$ module show bar/1.0 bar/2.1
```
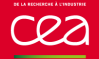

#### Add modulefiles for application foo

# mkdir /apps/userenv/modules/applications/foo

```
# cat <<EOF >/apps/userenv/modules/applications/foo/.common
prepend-path PATH /apps/foo-\$version/bin
EOF
```

```
# for i in 0.9 1.6; do
cat <<EOF >/apps/userenv/modules/applications/foo/$i
#%Module
set version "$i"
source /apps/userenv/modules/applications/foo/.common
EOF
done
```
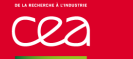

## More modulefiles (2)

#### ■ Share code between application modulefiles

```
# for i in bar foo; do
echo 'source /apps/userenv/modules/.common' \
 >>/apps/userenv/modules/applications/$i/.common
done
```

```
# cat <<EOF >/apps/userenv/modules/.common
if {[module-info mode load] || [module-info mode unload]} {
    puts stderr "[module-info mode] module [module-info name]"
}
EOF
```
Get a common message when loading/unloading a modulefile

```
# su - user1
$ module load bar
$ module unload bar
```
### Use cases for sharing code between all modulefiles

### Log usages

- Inform about software depreciation
- Inform on required specific authorization to get access to software
- Harmonized module help messages
- Define normalized environment variables for all software (for instance: FOO\_BINDIR or BAR\_LIBDIR)

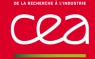

### How modulefiles are found?

No search when passed as full or relative path name

```
# su - user1
$ module load ../../apps/userenv/modules/applications/bar/1.0
$ module list
$ module unload /apps/userenv/modules/applications/bar/1.0
```
Searched elsewhere when passed as a module name

- Each modulepath is searched following their definition order
- Looking for directory/files matching passed module name
- .modulerc files found along the way are evaluated to get specific version definitions (alias, symbols, default version)
- Search stops at first match

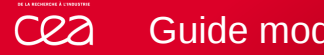

### Guide modulefile search with .modulerc

#### Define bunch of symbolic versions in bar's .modulerc file

```
# cat <<EOF >/apps/userenv/modules/applications/bar/.modulerc
#%Module
module-version /1.0 default
module-version bar/2.1 2
EOF
```
Search bar's default version or symbols

 $#$  su - user1 \$ module avail bar \$ module avail -d bar \$ module load bar \$ module load bar/2 \$ module list \$ module purge

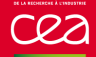

#### Add some module aliases in bar's . modulerc file

```
# cat <<EOF >>/apps/userenv/modules/applications/bar/.modulerc
module-alias bar/3.0 foo/1.6
module-alias foo/lastest foo/1.6
EOF
```
Look at defined aliases

```
# su - user1
$ module avail bar
$ module avail -d bar
$ module avail -L bar
$ module load bar/3.0
$ module list
```

```
$ module avail foo
```
 $\blacksquare$  foo/latest is not found as it is not defined in a location searched when looking for foo module name

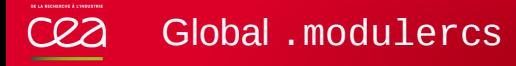

- Global .modulercs help to define modulefile location orders at top scope
- They are searched and evaluated (if found) each time module is ran, prior to the execution of the called module sub-command
- Expected in fixed locations
	- \$MODULERCFILE
	- <INSTALLPREFIX>/etc/rc
	- \$HOME/.modulerc

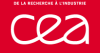

### Global .modulercs (2)

#### Define a top-scope alias in user1-specific .modulerc

```
# cat <<EOF >~user1/.modulerc
#%Module
module-alias top bar/2.1
EOF
```
#### $\blacksquare$  Look at defined top alias

```
# su - user1
$ module avail
$ module avail top
$ module load top
$ module list
```
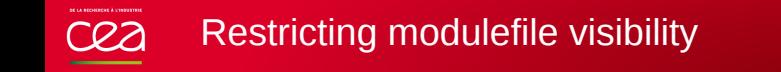

- Playing with file mode helps to restrict access to some modulefiles
- Some use cases: software restricted to a group of user, newer versions need first to be tested by local staff

# chmod go-rw /apps/userenv/modules/applications/bar/1.0

# chmod go-rwx /apps/userenv/modules/applications/foo

```
# su - user1
$ module avail
$ module avail -d bar
$ module load bar/1.0
```
#### $\blacksquare$  Restore previous mode for next tests

# chmod go+r /apps/userenv/modules/applications/bar/1.0

# chmod go+rx /apps/userenv/modules/applications/foo

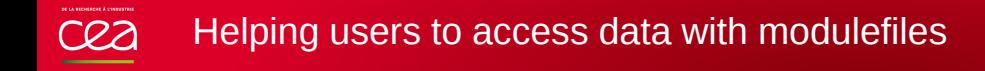

- Modulefiles may also help to define pure-configuration to highlight the data end-points of the system
- Crafting some data end-points for test

```
# mkdir -m 770 -p /store/{user1,project1,project2}
# for i in user1 project1 project2; do
chgrp $i /store/$i
done
```
- Introducing a datadir module to help defining a STOREDIR variable relative to the module version loaded # mkdir /apps/userenv/modules/environment/datadir # cat <<EOF >/apps/userenv/modules/environment/datadir/.common #%Module setenv STOREDIR /store/[file tail [module-info name]]
	- EOF

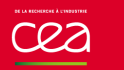

- Instanciate datadir module for each existing data space
- With module visibility restricted to people able to reach data space

# for i in user1 project1 project2; do cat <<EOF >/apps/userenv/modules/environment/datadir/\$i #%Module source /apps/userenv/modules/environment/datadir/.common EOF chmod 750 /apps/userenv/modules/environment/datadir/\$i chgrp \$i /apps/userenv/modules/environment/datadir/\$i done

### Check new modulefiles

```
# su - user1
$ module avail
$ module load datadir/user1
$ module load datadir/project2
```
### Dynamically define modulefiles with virtual modules

- Instanciate at module runtime virtual modules depending on current context
- Improve previous datadir modulefiles with module-virtual command

```
# for i in user1 project1 project2; do
rm /apps/userenv/modules/environment/datadir/$i
done
```

```
# cat <<EOF >/apps/userenv/modules/environment/datadir/.modulerc
#%Module
foreach grp [exec groups] {
    if \{[string first proj \ $grp] == 0 || \$grp eq $::env(USER)} {
        module-virtual /\$grp .common
    }
}
EOF
```

```
Check new modulefiles
  # su - user1
  $ module avail
  $ module load datadir/user1
  $ module load datadir/project2
```
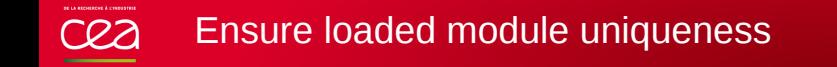

#### **n** conflict modulefile command may be used to ensure only one version of a module is loaded at a time

# for i in bar foo; do sed -i "1a conflict \$i" /apps/userenv/modules/applications/\$i/.common done

```
# su - user1
$ module load bar/1.0
$ module load bar/2.1
```
- An error is returned when a conflict is detected
- Conflicts can also be declared between different modules

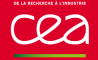

- prereq modulefile command helps declaring pre-requirements needed by modulefile to be loaded
- Declare a prereq on foo for bar
	- # sed -i "1a prereq foo" /apps/userenv/modules/applications/bar/.common

# su - user1 \$ module load bar \$ module load foo bar

An error is returned if pre-requirements are not met

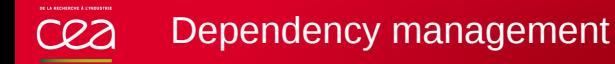

- How to handle software requirements and/or harmonized compilation toolchain between all loaded software?
- Solution 1: by settings a module hierarchy per compilation toolchain + handling other dependencies with RPATH edition
	- One modulefile per software compilation
	- Users have to learn about compilation toolchain to get access to the software catalogue
- Solution 2: flavoring modulefiles with pre-requirements adapting loaded modules according to
	- One modulefile to fit all compilation
	- Immediate access to all software catalogue
	- Can be hard to know what is available for a given compilation

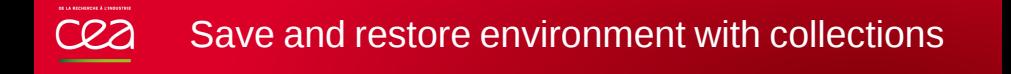

**Dump list of currently enabled modulepaths and modulefiles in a** collection file

 $#$  su - user1 \$ module load foo bar \$ module save \$ module savelist

Restore collection on next connection

 $#$  su - user1 \$ module restore

Loaded order is preserved when restoring collection

 $#$  su - user1 \$ module load datadir foo bar \$ module restore

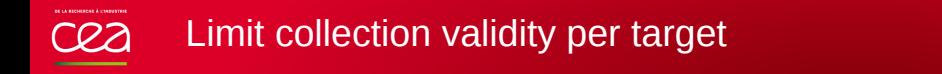

- Collection may only be valid for a given machine, not for the whole infrastructure
- $\blacksquare$  Defining a collection target helps to limit validity/visibility of collection for a given target
	- # echo "setenv MODULES\_COLLECTION\_TARGET [uname nodename]" \ >>/usr/local/Modules/init/modulerc
- Check collection handling when a target is set
	- $#$  su user1 \$ module savelist \$ module load datadir \$ module save \$ find ~/.module \$ module restore \$ module saverm

```
Extend module command with site-specific
Tcl code
```
- modulecmd.tcl sources a siteconfig.tcl script at the beginning of its main procedure code
- **Enables to supersede any global variable or procedure definitions** with site-specific code.

```
# mkdir /usr/local/Modules/etc
```

```
# cat <<EOF >/usr/local/Modules/etc/siteconfig.tcl
rename ::cmdModuleLoad ::__cmdModuleLoad
proc cmdModuleLoad {args} {
    report "loading \$args"
   return [eval cmdModuleLoad \$args]
}
EOF
# su - user1
$ module load null
```
#### Environment Modules project cea

- **User community discussion and support via mailing-list** modules-interest@lists.sourceforge.net
- **Open development using modern code forge** https://github.com/cea-hpc/modules
- Frequent software releases (both bugfix and feature releases)
- Continuous integration with >6k tests
- Code coverage monitored Coverage 99%
- **Automatically built and published documentation** https://modules.readthedocs.io

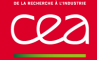

- Improved modulefile dependency specifications
- Automatic modulefile dependency management
- Meta-alias or package
- Modulefile cache mechanism

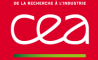

#### Advanced automatic handling

- **Load automatically pre-required modulefiles**
- Unload automatically conflicting modulefiles
- Changing requirement reloads dependent modules
- Unload dependent module unloads automatically loaded dependencies
- Handle multiple dependency chains as long as there is no conflict between them

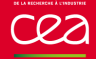

- Ask/answer questions, request/discuss features on mailing-list
- Spot bugs and report them (with a test case to integrate in non-regression testsuite)
- Share your modulecmd/modulefiles management recipes (docs for inclusion on ReadTheDocs)
- Code new features (discuss ideas on mailing-list or ticket then dive into modulecmd.tcl)

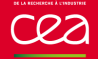

- New shell or scripting language support
- Colored output
- i18n
- Modulefile evaluation at directory changing time (à la direnv)
- Evaluate stdin like a modulefile content
- SAT solver to compute modulefile dependencies
- *<your idea here>*

#### Thanks for your attention cea

- Website: http://modules.sourceforge.net/
- Code: https://github.com/cea-hpc/modules
- Documentation: https://modules.readthedocs.io
- Questions, feedback, new use-cases, want to participate: modules-interest@lists.sourceforge.net

Commissariat à l'énergie atomique et aux énergies alternatives Centre de Bruyères-le-Châtel *|* 91297 Arpajon Cedex T. +33 (0)1 69 26 40 00 *|* F. +33 (0)1 69 26 40 00 Établissement public à caractère industriel et commercial RCS Paris B 775 685 019